# **Getting started with AGORA**

**Powering teams & communities to turn their best ideas into action**  $\mathcal{G}$   $\mathcal{G}$  Available:  $\Box$  Web app  $\Box$  Slack app

**Share Ideas** ● Get the TL;DR ● Save + Export to Workflow ● Create a Community ● Customize Questions ● Invite Your Team

#### **Save + Export to Workflow**  $\bullet$

Stumble upon a useful insight you'd like to revisit later? Or a cool idea you'd like to turn into action? Save it on Agora and export it to your favorite project management app:  $\ddot{\mathbf{X}}$ **JIRA**  $\bigodot$  **Fivotal**  $\bigodot$  GitLab **DTrello** asana:

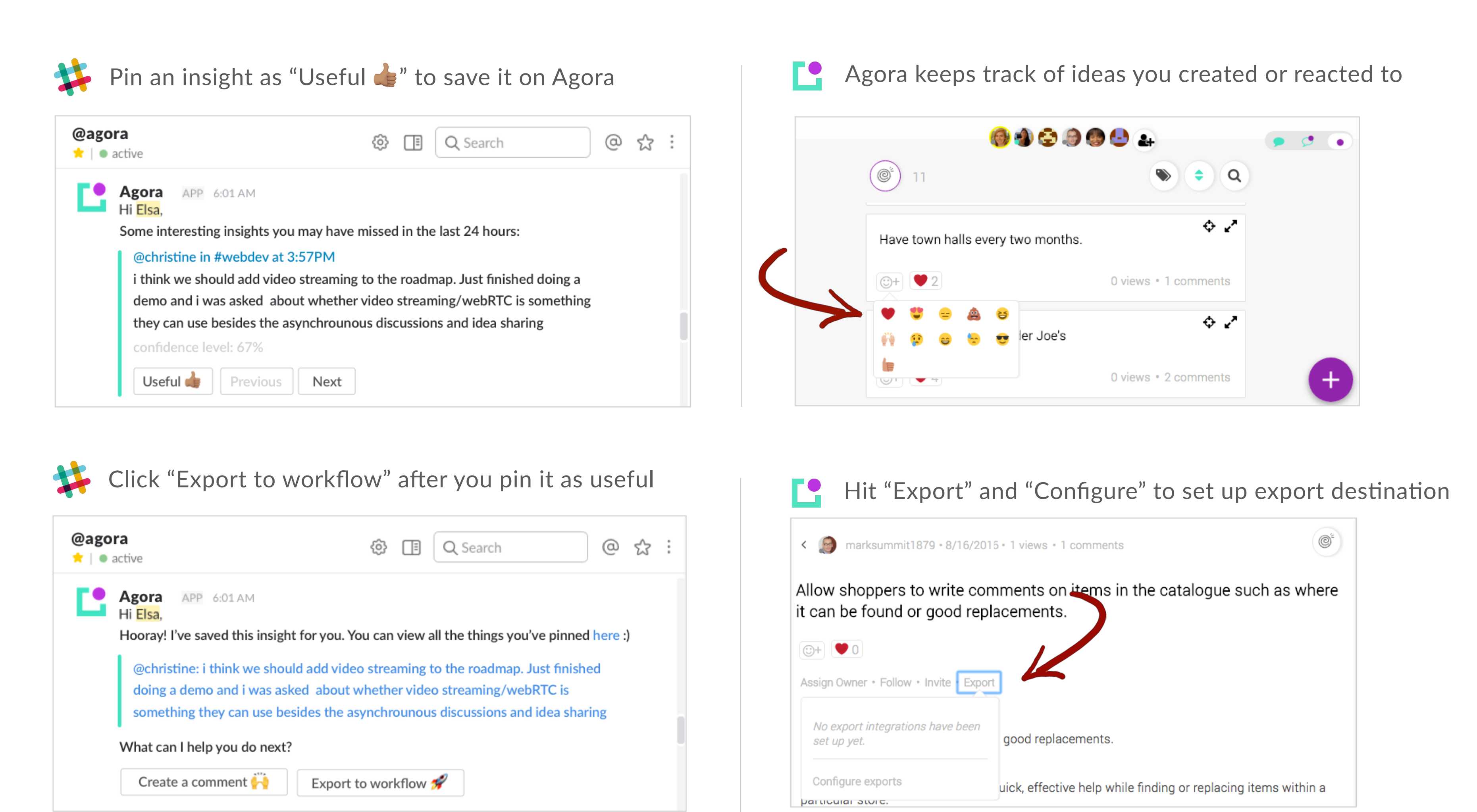

#### **Create a Community**  $\bullet$

Communities are where it all starts. Communities can be your team or department at work, or even your whole

Create a new room within a community by clicking **F** in the lower right corner of a community page

### **Customize Questions**  $\bullet$

Jazz up the ideas you create with custom follow-up questions. On Slack, the Agora bot will prompt these follow-up questions after anyone has created a new idea or saved an insight

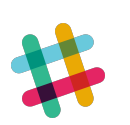

company. Once you've set up your community, you can create rooms to segment discussions based on topics.

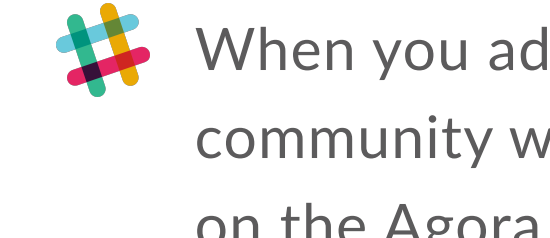

After you set up custom questions on the Agora web app, the Agora bot will always ask these questions when an idea or insight is saved

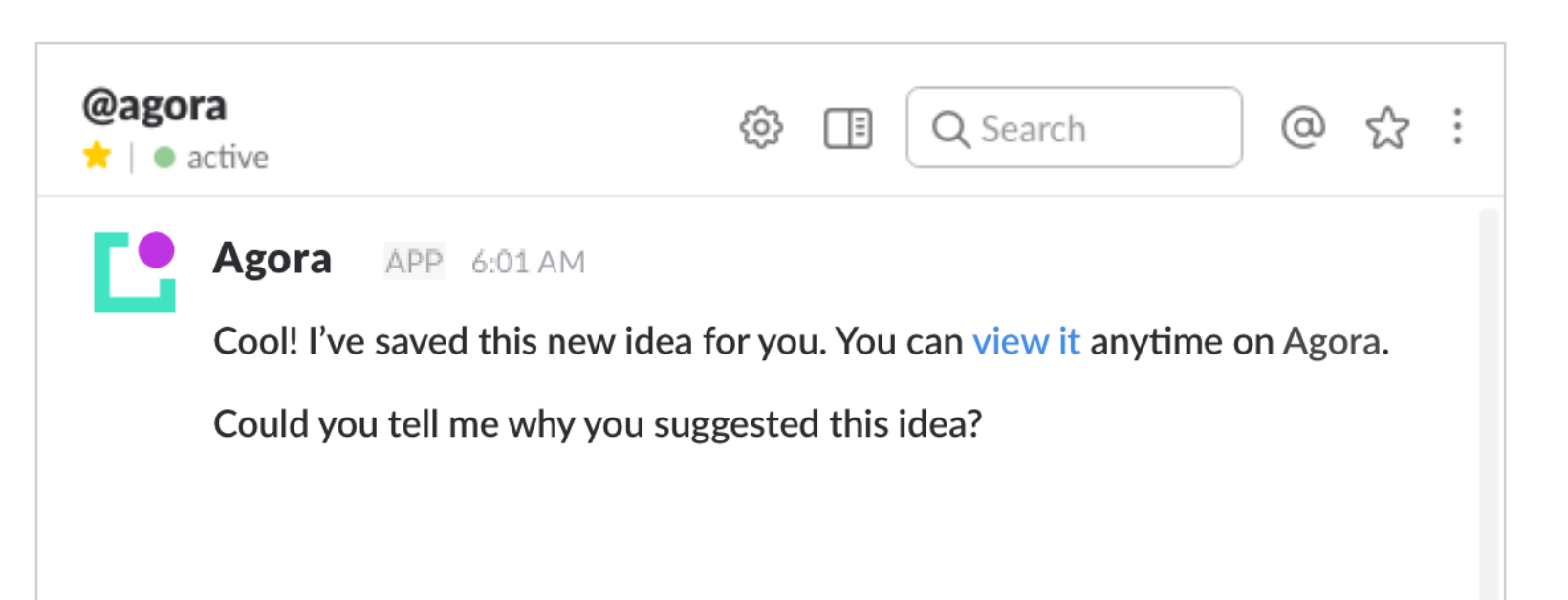

When you add Agora to your Slack team, a new community with the same name is automatically created on the Agora web app.

Add to Slack

Use slash command /agora-invite to invite @user @channel or @everyone

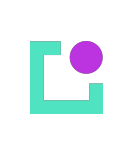

Daily digests and saved insights from all Slack channels will appear in the same room named "Slack Team" on the Agora web app.

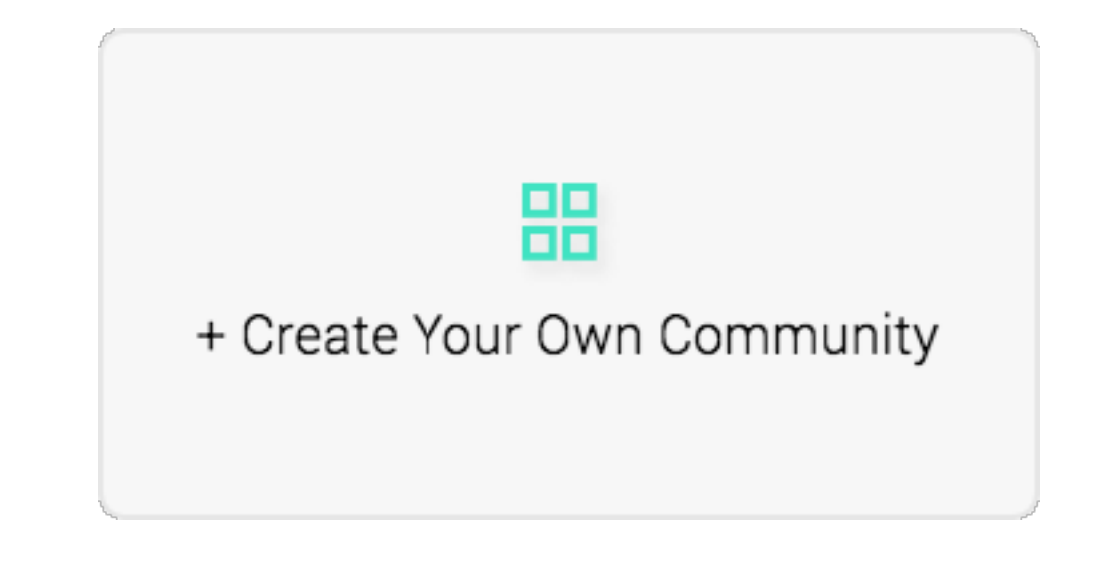

Create a new community in the Home screen

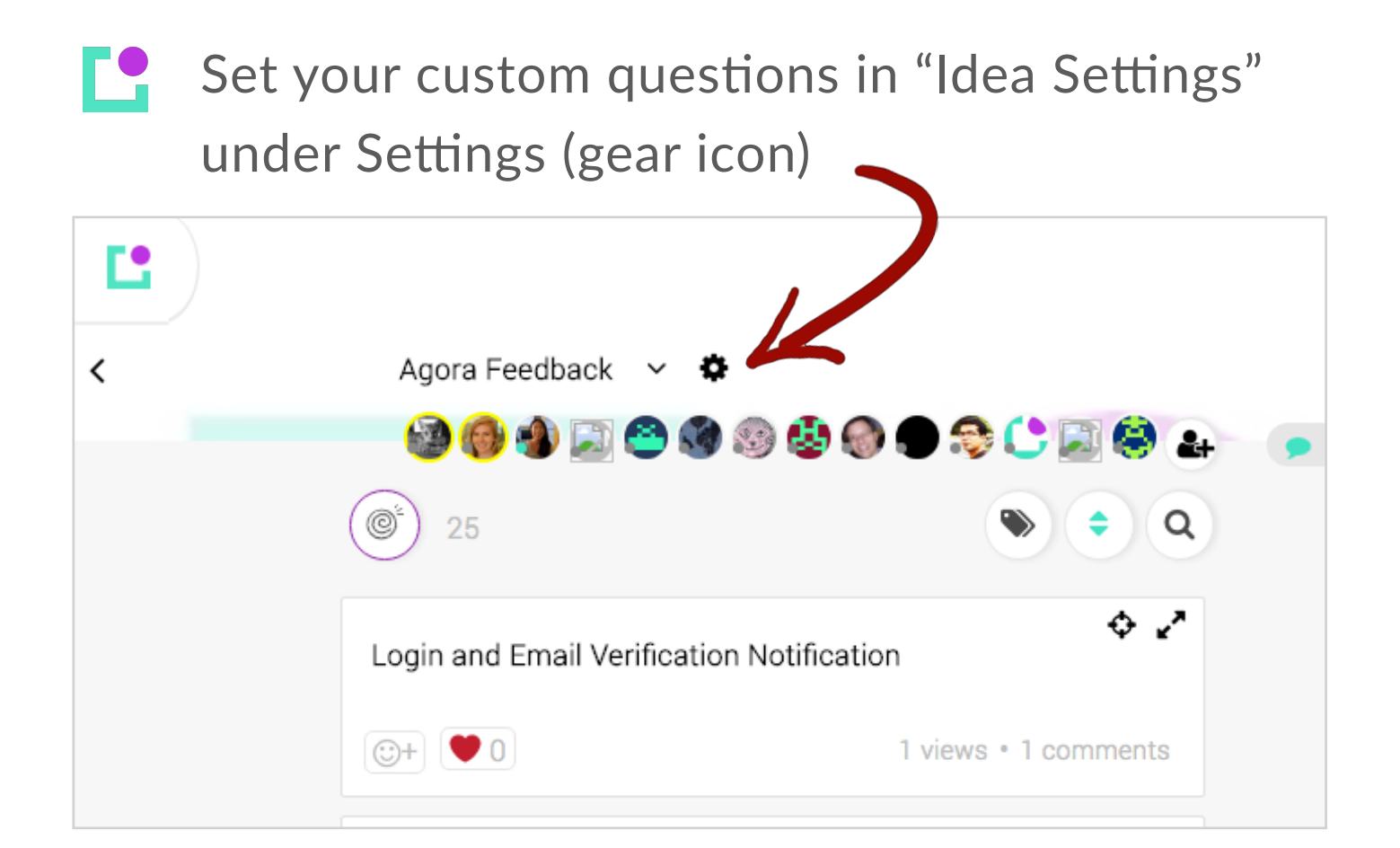

Too much noise from conversations? Discover the most relevant ideas and issues in a daily digest that learns from you. Powered by proprietary natural language processing algorithms. (Beta feature available on Slack only)

#### Get the TL;DR  $\bullet$

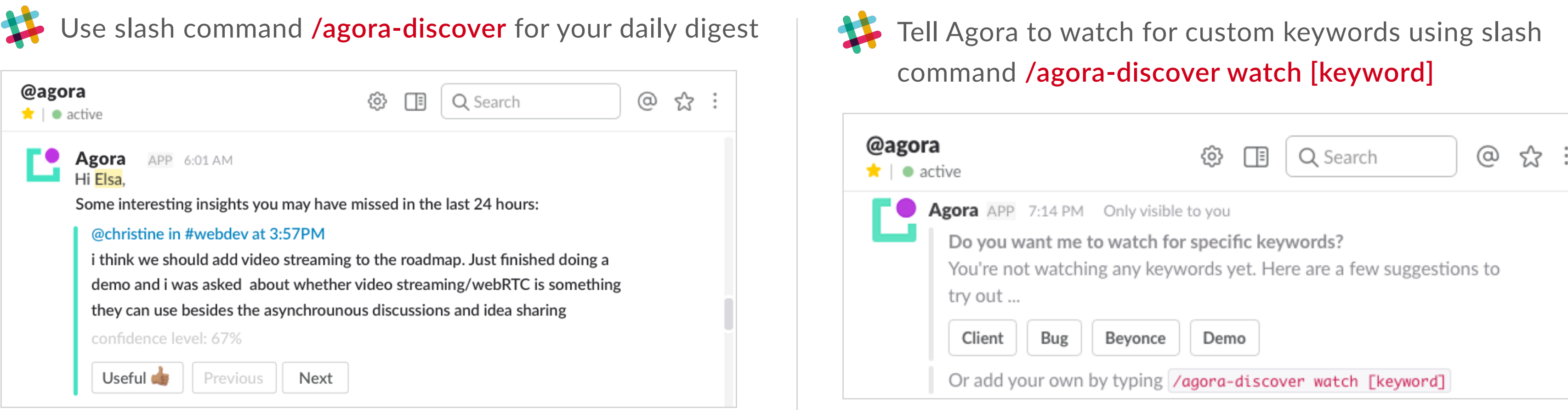

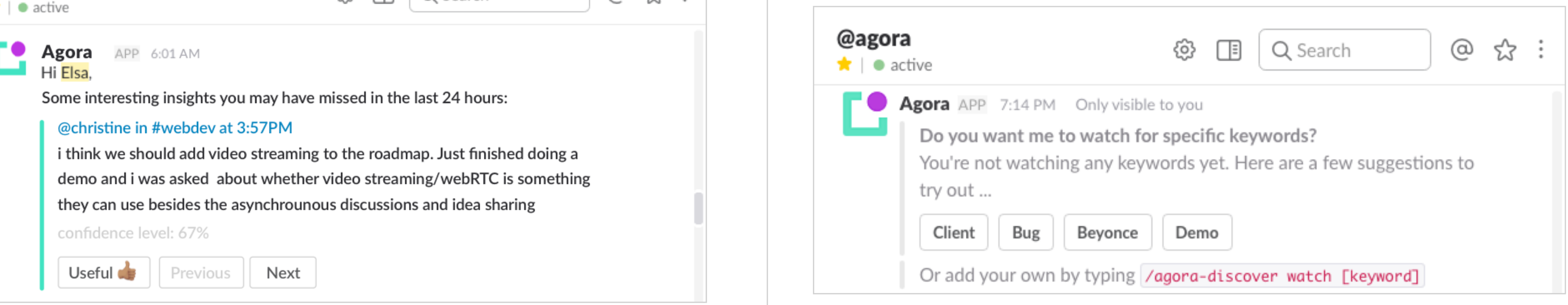

Inspiration strikes and you've got an idea to share? Agora lets you easily share and track ideas created by you and your team, so these gems won't get lost in the noise.

#### **Share ideas**  $\bullet$

The whole point of Agora is to share ideas, so you need people to share them with!

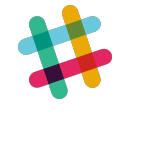

## **Invite Your Team**

Add users by email (or name if they already have an Agora account) by clicking the Add Members (with a plus sign)

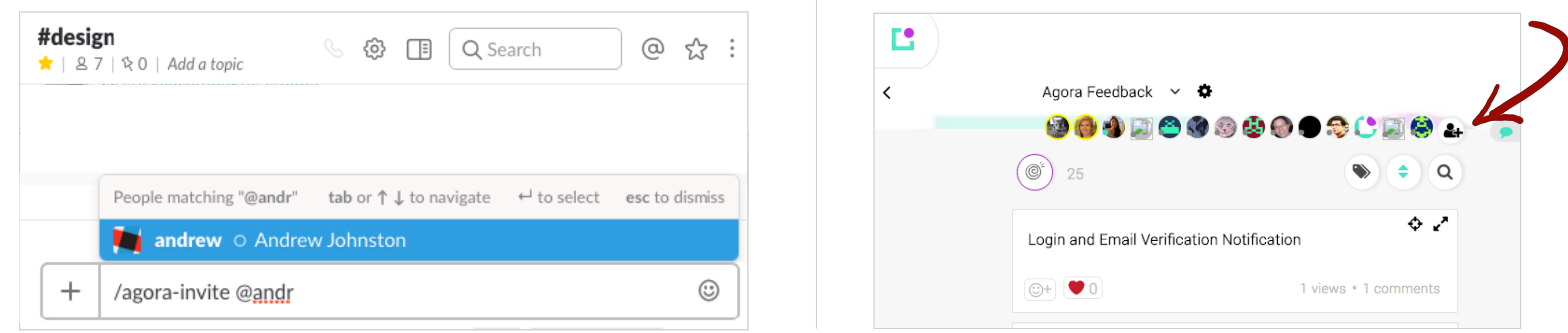

## **And More…**

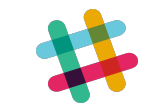

Use slash command /agora-help to find out everything the Agora bot can do for your Slack team

**Launch an idea on Agora.** Ready to launch a cool idea? Move the idea from "Pondering" to "Launching" in the dropdown

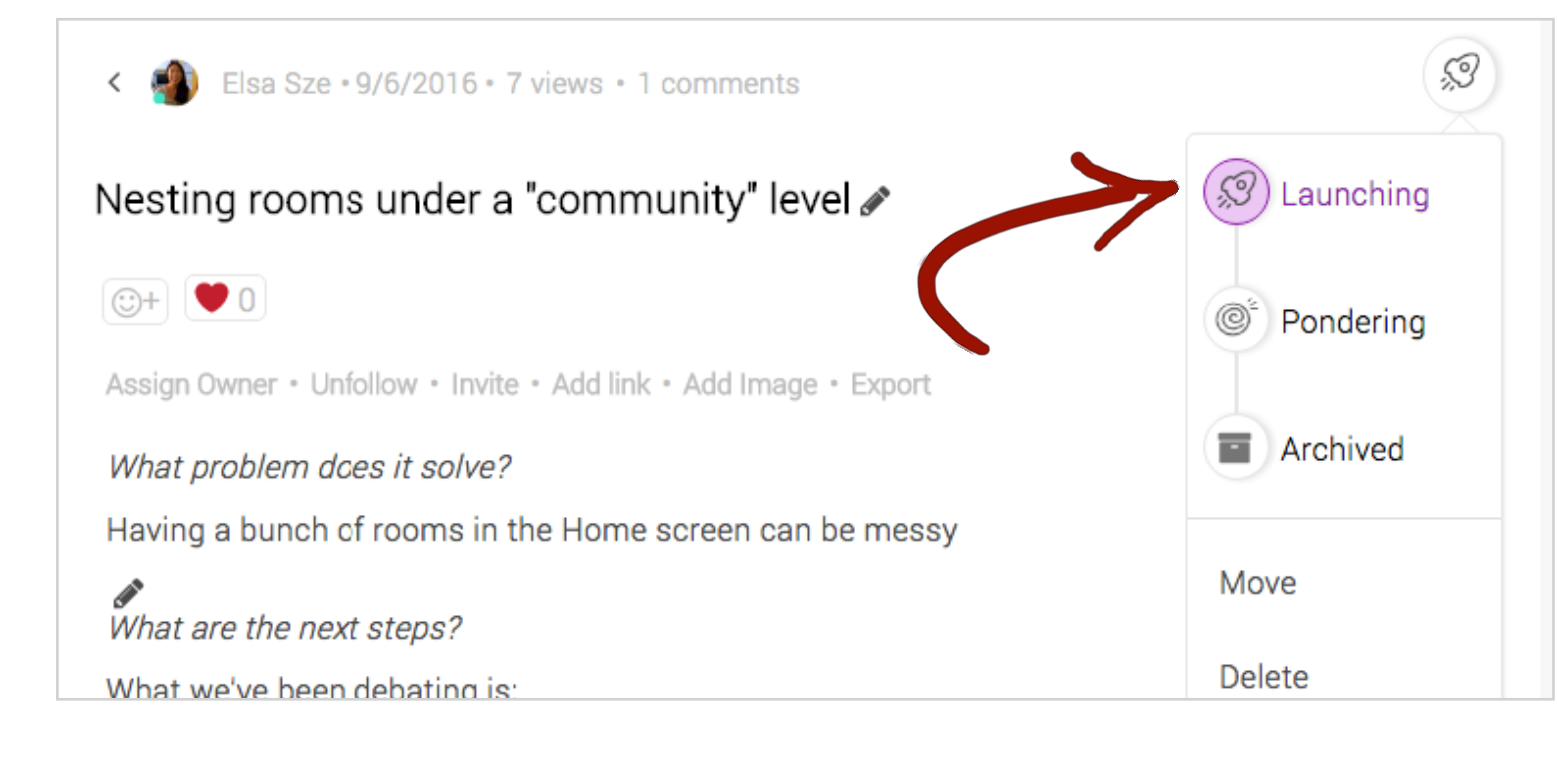

Group chat. Mention another user using "@". You can add an idea by highlighting a text in chat, then click "Add as idea"

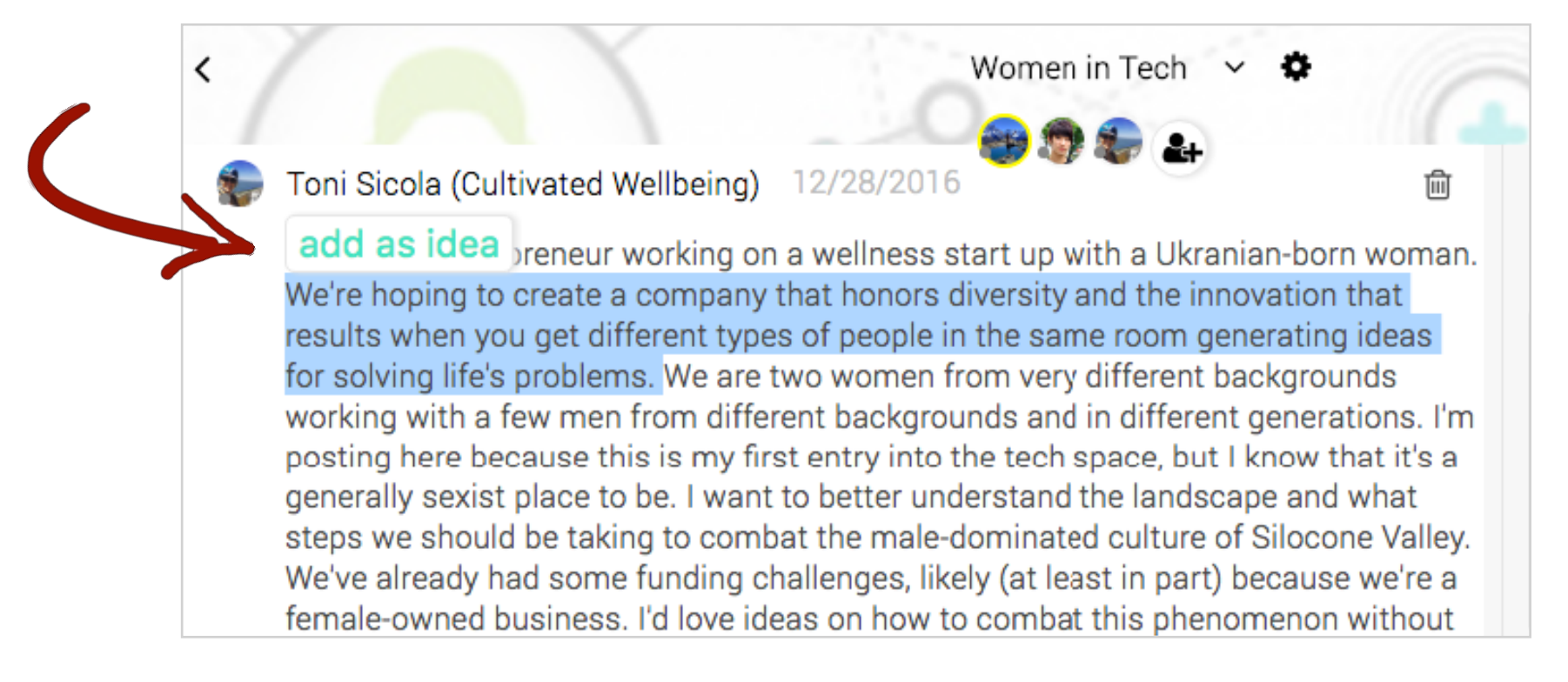

- L9 **Do more with your ideas.** When you click into an idea card, you can add other collaborators and touch up your idea:
	- Assign the idea to an owner by clicking "Assign Owner"
- + Loop someone into an idea by clicking "Invite"
- Get notifications about a specific idea by clicking "Follow"
- $\bullet$  Add a link or image by clicking "Add Link" or "Add Image"

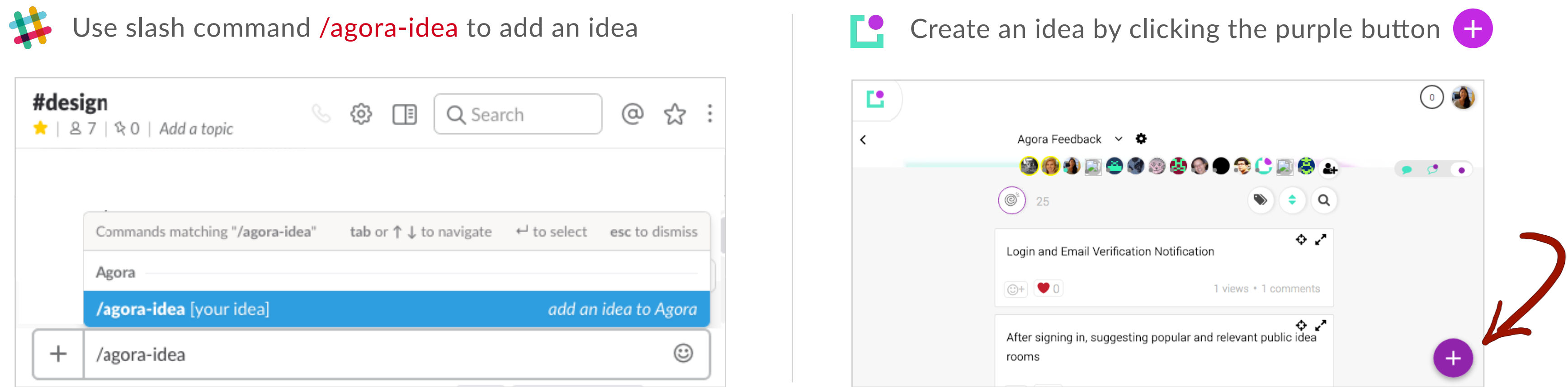